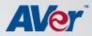

# A+ Interactive Software

What's New?

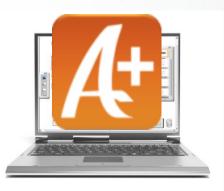

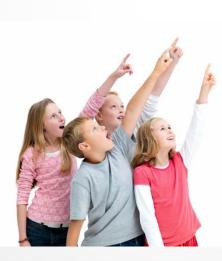

AVer Information, Inc. | www.averusa.com

#### **Video Formats Supported**

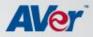

| Open                   |                |                                                                                             |   |   |     |    | ? 🔀    |
|------------------------|----------------|---------------------------------------------------------------------------------------------|---|---|-----|----|--------|
| Look in:               | 🛗 Shared Video |                                                                                             | * | G | 1 🖻 | •• |        |
| My Recent<br>Documents |                |                                                                                             |   |   |     |    |        |
| Desktop                |                |                                                                                             |   |   |     |    |        |
| My Documents           |                |                                                                                             |   |   |     |    |        |
| My Computer            |                |                                                                                             |   |   |     |    |        |
|                        | File name:     |                                                                                             |   |   | ~   |    | Open   |
| My Network             | Files of type: | FLV Files(*.flv)                                                                            |   |   | ~   | ·  | Cancel |
|                        |                | Video Files (*.avi,*.flv,*.wmv)<br>AVI Files(*.avi)<br>WMV Files(*.wmv)<br>FLV Files(*.flv) |   |   |     |    |        |

A+ 1.5 and above supports the following formats:

-AVI

-WMV

-FLV

#### **Audio Formats Supported**

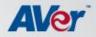

| Open                   |                  |                                                              |        |   |          |     |   |   | ? 🗙    |
|------------------------|------------------|--------------------------------------------------------------|--------|---|----------|-----|---|---|--------|
| Look in:               | 🛅 Greek Archited | cture for Wi                                                 | ndows  | • | <b>~</b> | G 💋 | Þ | • |        |
| My Recent<br>Documents |                  |                                                              |        |   |          |     |   |   |        |
| My Documents           |                  |                                                              |        |   |          |     |   |   |        |
| My Computer            | File name:       |                                                              |        |   |          |     | ~ | ] | Open   |
| Wy Network             | Files of type:   | Audio file  <br>Audio file (<br>Audio file (<br>Audio file ( | ".wma) |   |          |     | ¥ |   | Cancel |

A+1.5 and above supports the following formats:

-WMA

-MP3

-WAV

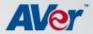

#### Flash (.swf) support

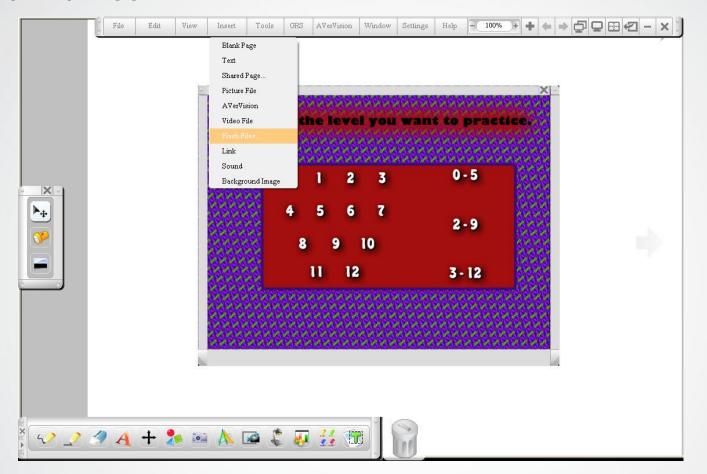

Two ways to work with Flash objects:

- 1. Insert flash objects directly into your workspace.
- 2. Import into Resource Library.

#### **Export to PDF (Export into Portrait or Landscape)**

|                 | Header and Footer  Header:  Footer:  Date: 2010/3/18  Show page numbers                                                                                                    |
|-----------------|----------------------------------------------------------------------------------------------------|
| System<br>      | Page Range            • All         • Current Page         • Selection             • Selection             Ex: 1,2,4-7          Handout            Cross: 1 ▼ x Down: 1 ▼             Show page titles             Show page borders |
| 1/1<br>Portrait | Select "Portrait" or<br>"Landscape" to save the<br>contents into an<br>appropriate format<br>OK Close                                                                                                    |

- You can now export lesson plans from the .avp format into a PDF (Landscape format or Portrait format)

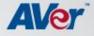

#### **OCR Technology**

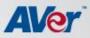

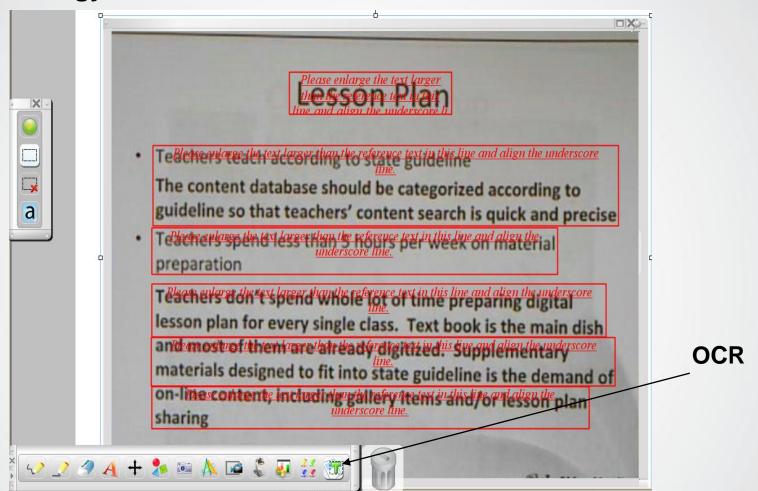

-Extracting text from a document via the AVerVision Document Camera is now made easy

-Tips: Create multiple recognition boxes (See picture above) for the best recognition rate

#### **Improved AVerVision Recording Settings**

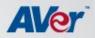

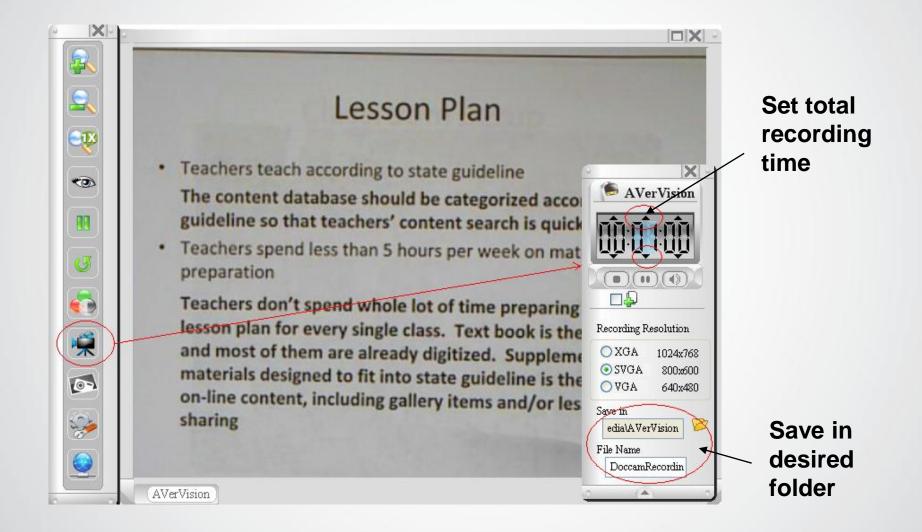

#### **Improved A+Recording Settings**

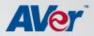

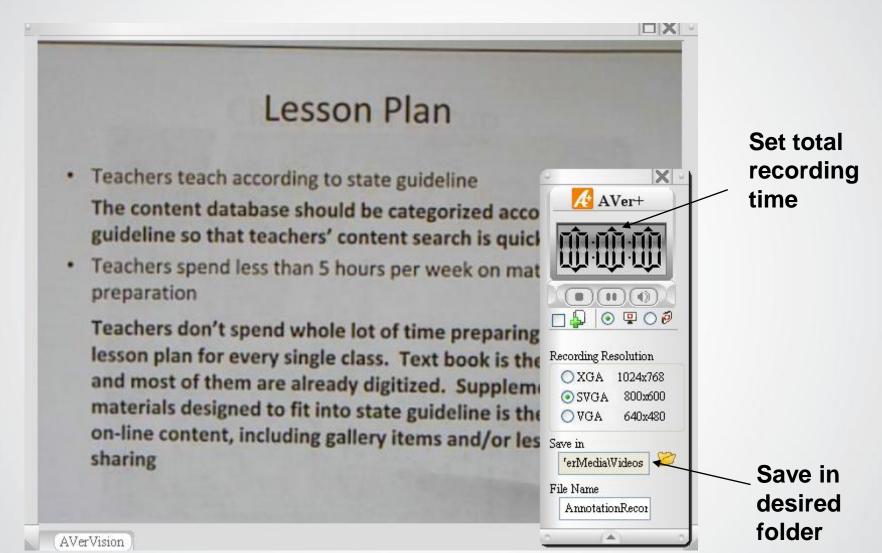

#### **Improved Virtual Transparency Mode**

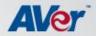

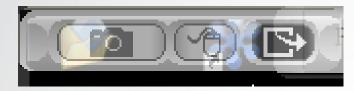

You can now exit the Virtual Transparency Mode by clicking on the "exit" button (as shown) to get back to your regular workspace.

Aver

- Easy storage build up your storage. Once you need access to a resource, just drag it from the *Resource library* and put it onto the workspace as needed.
- Easy & effective preparation Gives you a consolidated area to store all your resources such as videos, audios, flash and A+files.
- Time saving once the resource database is built up, you can recall it quickly.

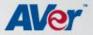

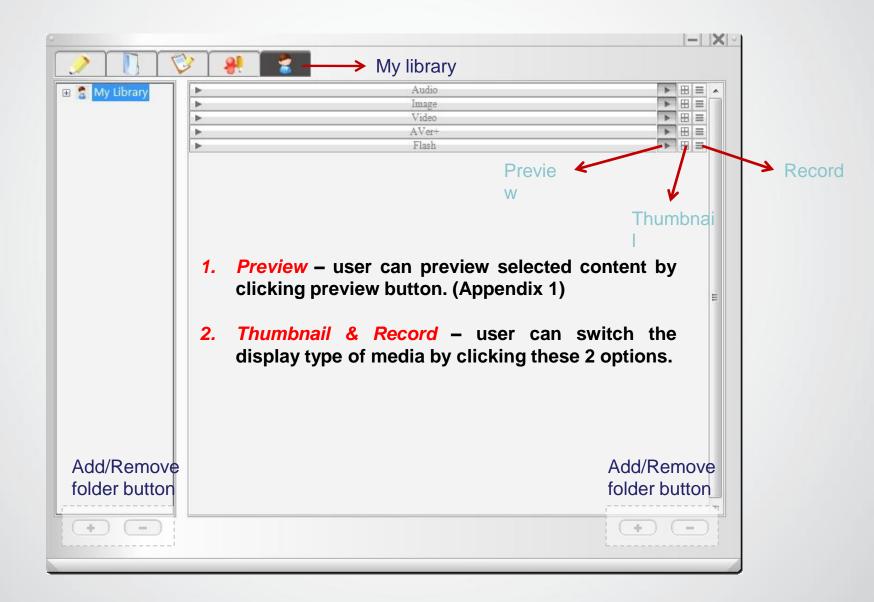

### **Resource Library – Adding New Folders**

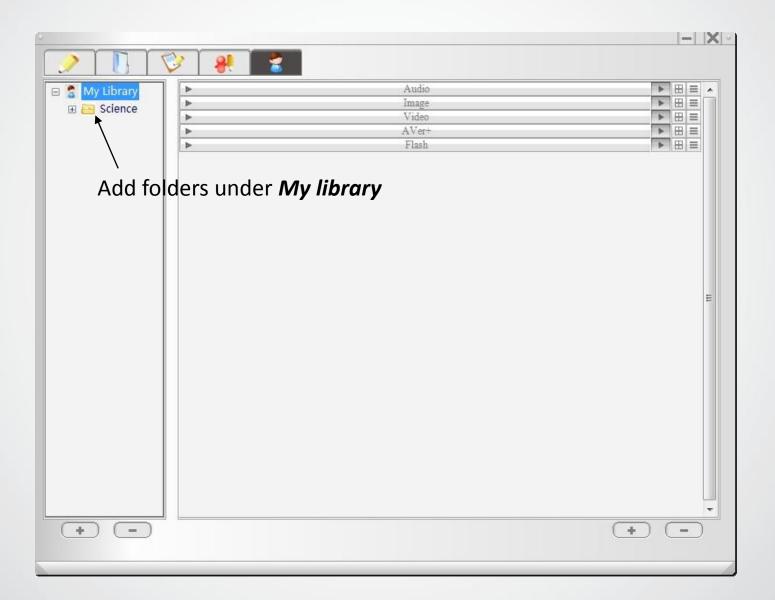

AVer"

## Resource Library – Inserting/adding more contents

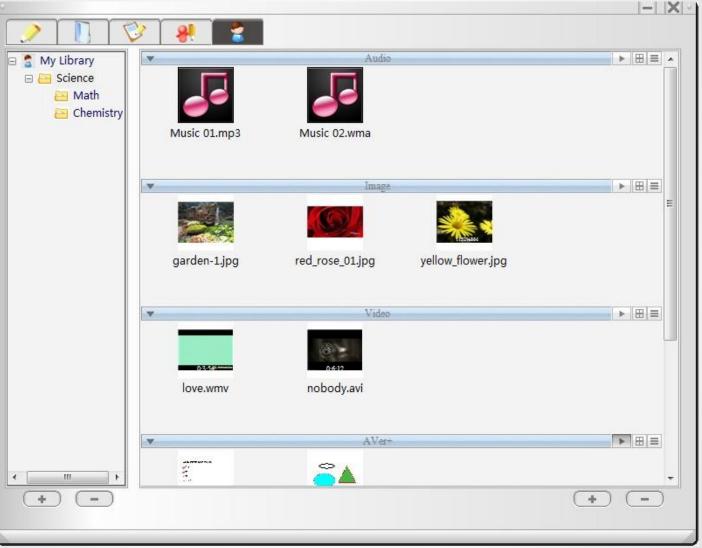

AVAY

**Remark:** The added content will be automatically inserted into the correct categories

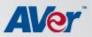

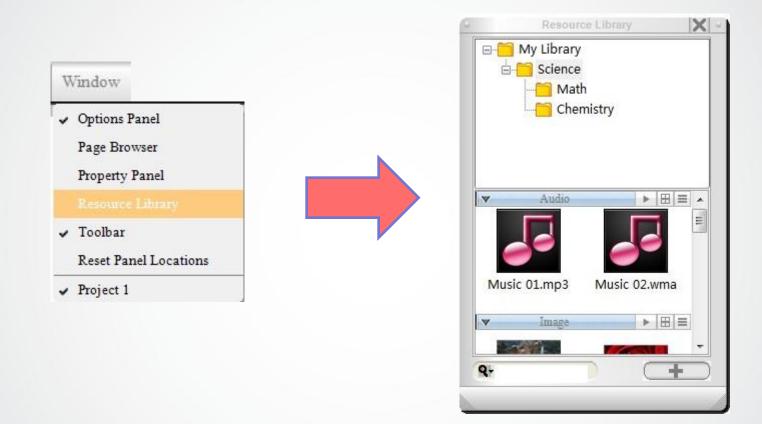

After you save information in *My library*, you can insert content by drag/Add from *Resource library* panel then dropping into the workspace.

#### **Resource Library – How to insert into workspace**

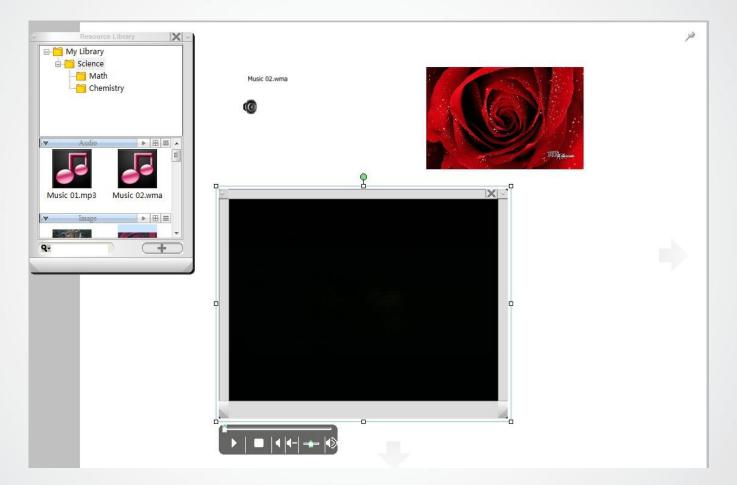

Drag the needed information from *Resource library* to the workspace

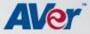

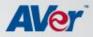

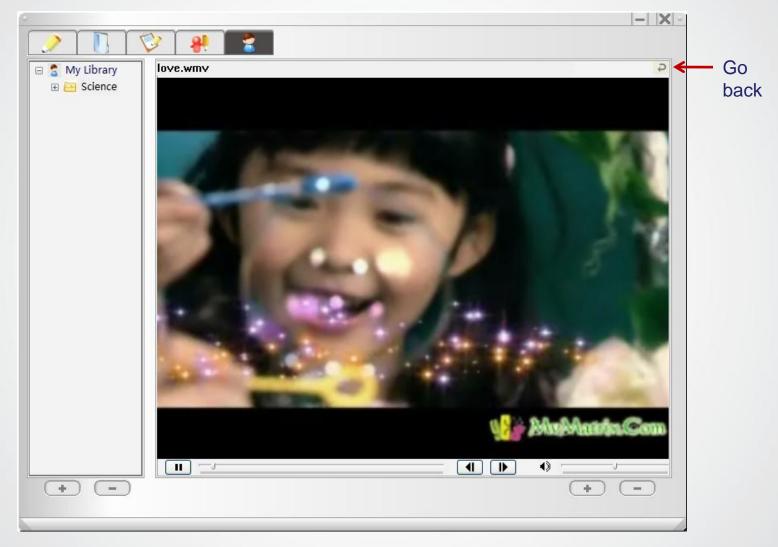

**Preview function**